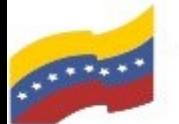

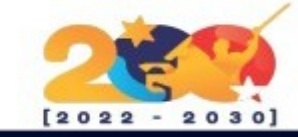

# **SHOTCUT**

Es un software de edición de vídeo multiplataforma gratuita y de código abierto para FreeBSD, Linux, macOS y Windows. Comenzado en 2011 por Dan Dennedy, Shotcut se desarrolló en el marco multimedia Media Lovin' Toolkit (MTL), en desarrollo desde 2004 por el mismo autor.

Tiene aspiraciones profesionales, con soporte de edición mediante múltiples pistas con archivos que pueden estar en diversos formatos, Blackmagic Design SDI y HDMI para el monitoreo de la entrada y la vista previa, codificación por hardware, reproducción de flujo de red, captura de vídeo y webcam, vídeos a resolución 4K y control de depuración y transporte asistido por GPU mediante OpenGL. Su interfaz es bastante intuitiva para una aplicación de su estilo y es muy personalizable.

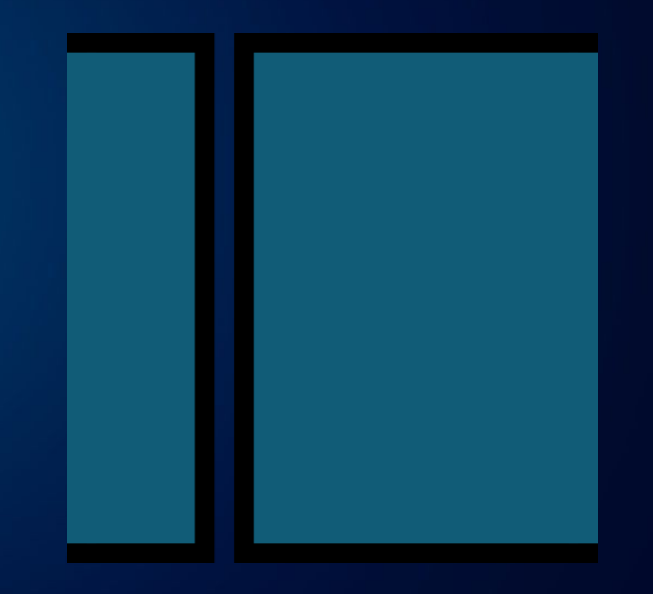

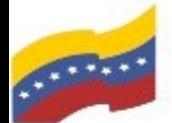

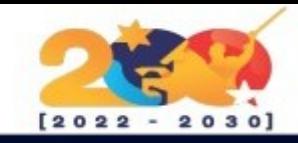

# CARACTERÍSTICAS DE SHOTCUT

Permite cortar, copiar y pegar elementos, separar el audio de clips de video, ordenar listas de reproducción por nombre o fecha de creación, y administrar archivos mediante una interfaz de arrastrar y soltar.

Admite múltiples formatos de audio, video y archivos como BMP, GIF, JPEG, PNG, SVG, TGA, TIFF y WebP, entre otros.

Los usuarios pueden mezclar audio en varias pistas y controlar el volumen.

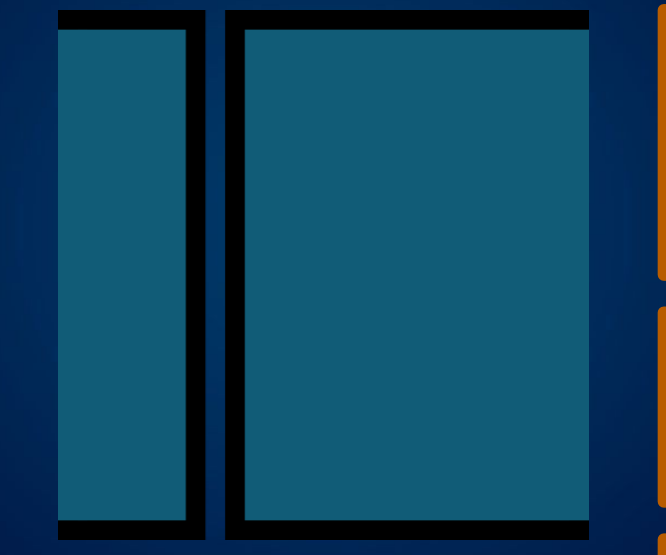

Los usuarios pueden deshacer o rehacer ediciones en listas de reproducción de audio y video, cambiar entre diseños de UI, visualizar las propiedades de los medios en un panel y medir la calidad del video en una plataforma centralizada.

Ofrece un efecto de velocidad para clips de video o audio, distintas técnicas de transición de barrido y filtros de video de 360°.

Shotcut ofrece una herramienta de cuentagotas para modificar el balance de blancos.

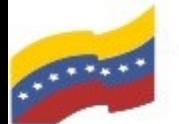

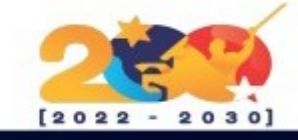

#### **SHOTCUT**

Para empezar, debe abrir la terminal de su computadora apretando las teclas CTRL + ALT +  $\overline{T}$  (El nombre de usuario en la terminal no se visualiza por medidas de seguridad). Este manual es para personas nuevas usando sistema operativo libre o que tengan poco conocimiento, a los que tengan ya conocimiento, les será sencillo la instalación.

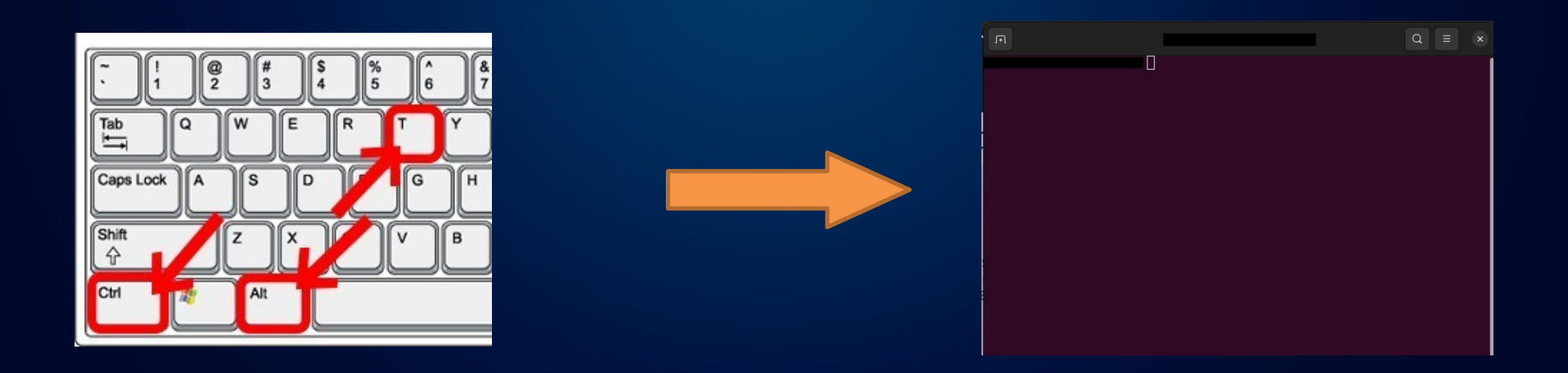

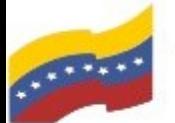

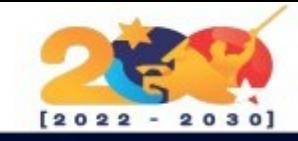

## **SHOTCUT**

Para iniciar la instalación de Shotcut debe loguearse como administrados e ingresar el siguiente comando correspondiente al repositorio de Shotcut:

#### **sudo add-apt-repository ppa:haraldhv/shotcut**

Presione **Enter** para continuar, luego **S** para continuar.

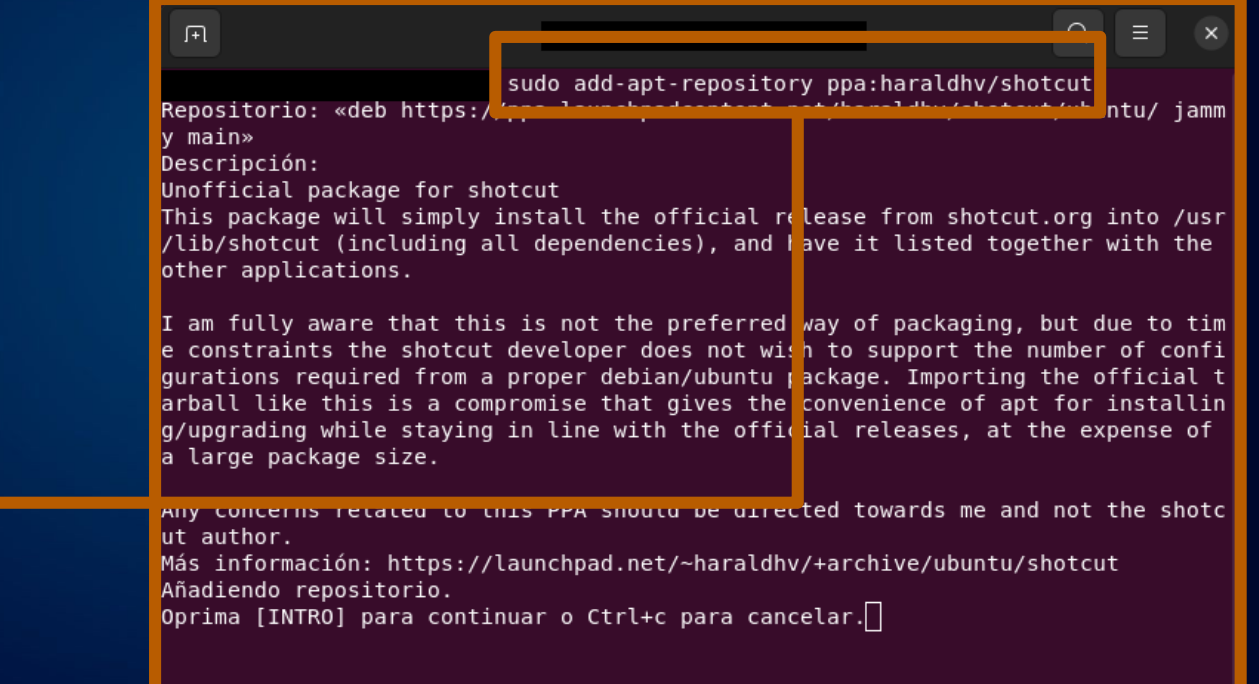

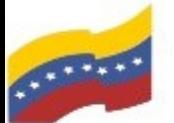

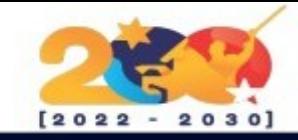

# **SHOTCUT**

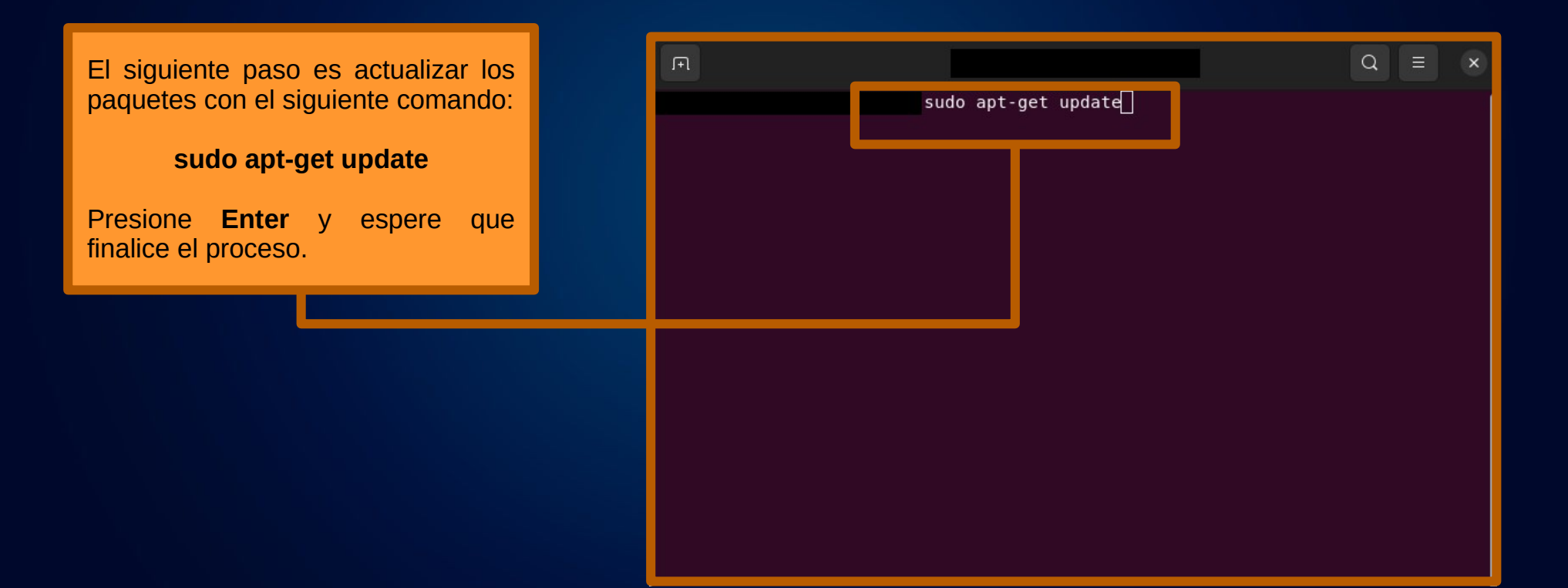

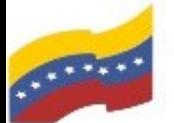

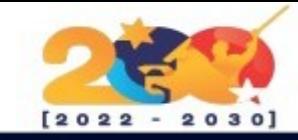

# **SHOTCUT**

Finalmente ingrese el siguiente comando para iniciar la instalación de Shotcut:

#### **sudo apt-get install shotcut**

Presione **Enter** y luego **S** para continuar.

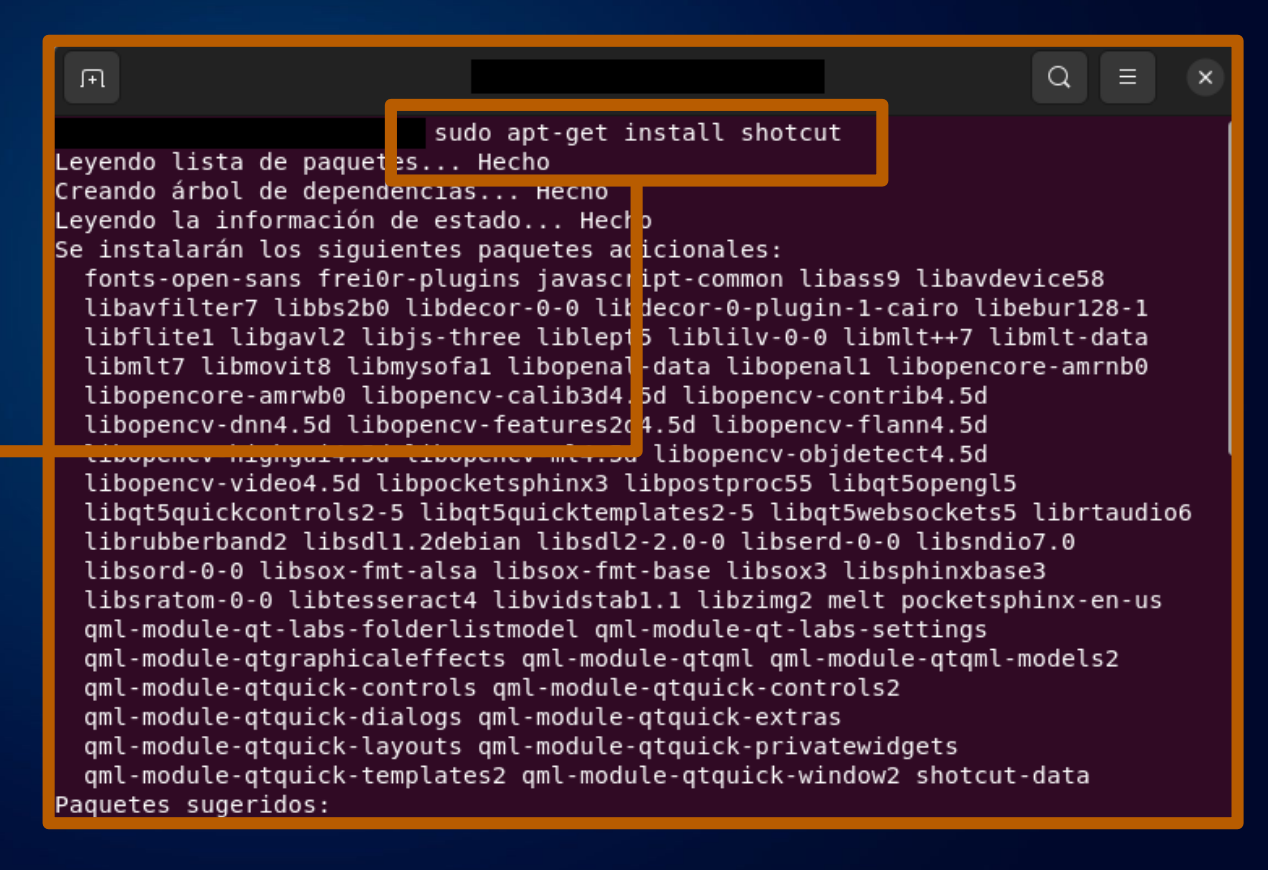

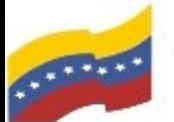

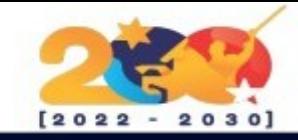

## **SHOTCUT**

Una vez finalizada la instalación, puede buscar en el menú de aplicaciones, escriba Shotcut e inicie la aplicación.

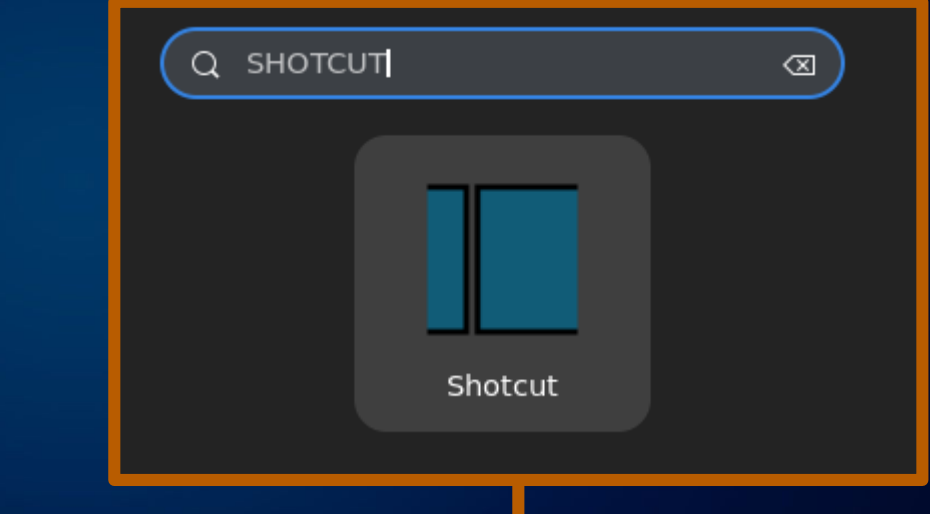

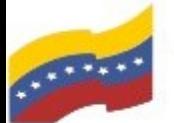

Gobierno Bolivariano Ministerio del Poder Popular Comisión Nacional de las Tecnologías

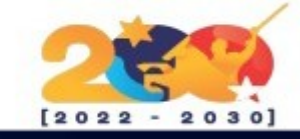

#### **SHOTCUT**

Sin título - Shotcut Archivo Editar Ver Preferencias Ayuda b  $\odot$ 這  $\equiv$ F  $\mathbf C$ 片 Abrir archivo Abrir otro\_ Guardar Medidor de picos de audio Propiedades Reciente Lista de reproducción Línea de tiempo Lista de reproducción M... 图风 Reciente Haga doble clic en un elemento de la lista de reproducción para abrirlo en el reproductor. Nuevo proyecto royectos reciente royectos jije/Víde Puede ver los clips libremente sin necesidad de añadirlos a la lista de reproducción o cerrarla. oroyecto  $-10$ Para recortar o ajustar un elemento de lista de reproducción haga **doble clic** de vídeo utomátio para abrirlo, realice los cambios y haga clic en el icono de Actualización. Autom<sup>2</sup> Arrastre y suelte los elementos para reorganizarlos.  $-30$  $-40$  $00:00:00:00$  | / 00:00:00:00  $\ddot{\phantom{1}}$  $\blacksquare$   $\vee$ llie. **HI & E**  $-50$ Lista de reproducción Filtros Propiedades Reciente Historial Fuente Provecto Haga clic aguí..  $\overline{1}$  R Línea de tiempo  $\Theta$  in Е  $\blacksquare$   $\land$   $\lor$  II  $\blacktriangledown$   $\land$   $\rightarrow$  $\blacksquare$   $\blacksquare$   $\blacksquare$   $\blacksquare$   $\blacksquare$   $\blacksquare$   $\blacksquare$ Fotogramas clave Línea de tiempo

Iniciada la aplicación se reflejara el entorno gráfico de Shotcut y lo podrá utilizar.